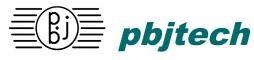

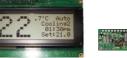

# EcoLCD 20X4 Serial 20x4 Character LCD Module

#### Features

- 20 character by 4 line sunlight viewable FSTN amber backlit LCD
- Super low profile flush surface-mounted module (4mm max)
- Auto serial interface polarity RS-232 or logic levels up to 115Kbaud
- I2C serial interface, PLC message pulse input, counter modes
- Jumperless configuration user defaults in EEPROM
- Popular industry compatible emulation modes and superset
- Vertical or Horizontal bargraph modes
- Push-button contrast control (also serially controlled)
- User programmable contrast, back-light, bell duration, splash screen
- +5V Buzzer output with programmable BELL duration
- +5V operation with soft-start backlight
- IDC 10-way Industry compatible connector inc. 3-pin basic mode
- PicKit programming interface

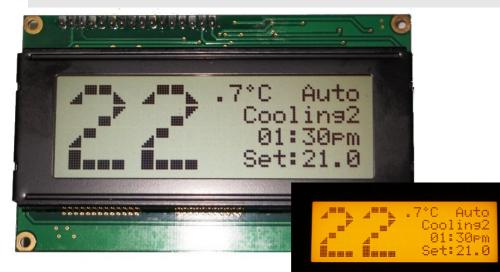

## Overview

Character LCD modules are widely used in the industry for decades now but unfortunately the standard parallel LCD interface is not well suited to modern CPU systems where parallel I/O is eschewed in favor of simpler serial interfaces. Besides, a parallel interface requires bulky and noise sensitive cables and connectors.

The EcoLCD backpack module is integrated with a 20x4 line LCD as a single wire serial interface for the host CPU hardware. Because the LCD driver software is built-in the host CPU can treat the LCD as a standard ASCII character device that responds to control characters. Other than a +5V power supply and the single serial input no other control lines are required.

As the EcoLCD's command set and connector is a superset of a popular serial LCD it is ready as a superior drop-in replacement and as such offers many additional, convenient, and powerful features.

## Description

## SERIAL INPUT

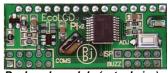

Backpack module (actual size)

The serial input is typically driven from RS-232 signals where the line idles at 2.5V or more. Baud rates are programmable from 1200 to 115200 baud (9600 baud

default). No handshaking is required and the unit can be driven from a single RS-232 transmit line (2-wire mode). Auto polarity sense is used so that RS-232 or non-inverted logic signals may be used without configuring. The serial input may also be programmed to accept device selection codes to permit operation of multiple displays on the one serial port. In addition to asynchronous serial input the module can also connect to an I2C bus as a slave device at address \$7A.

## CONTRAST

The contrast is software controlled, by pressing the ADJ button it will cycle through the contrast settings. The setting will be retained between power-ups. Alternatively a command sequence can adjust the contrast in like manner.

#### BELL

An optional piezo-buzzer can be driven from the EcoLCD and is operated by the BELL character code 0x07 for a default period of 100ms which may be modified by the DURATION command. The buzzer may be driven in souce or sink mode as the polarity is automatically detected.

## POWER

The EcoLCD draws approximately 12ma @5V when the backlight is turned off. The backlight brightness can be adjusted by a command sequence to vary from off to full brightness (250ma) in 32 steps.

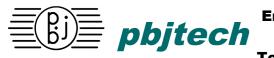

### Embedded Digital Technology

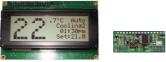

## EcoLCD 20X4 Serial 20x4 Character LCD Module

|    | SERIAL CONTROL CODES |         |           |                                                                                                    |  |  |
|----|----------------------|---------|-----------|----------------------------------------------------------------------------------------------------|--|--|
| Н  | С                    |         | NAME      | DESCRIPTION                                                                                                    |  |  |
| 0  | @                    |         | NULL      | (ignored)                                                                                                    |  |  |
| 1  | Α                    |         | HOME      | Display Home (top left, does not clear screen)                                                                                    |  |  |
| 2  | В                    |         | BIG       | Start BIG digits (drawn from the current character position from the top)                                                         |  |  |
| 3  | С                    |         | NORMAL    | End BIG digits                                                                                                    |  |  |
| 4  | D                    |         | HIDE      | Hide the cursor                                                                                                    |  |  |
| 5  | Е                    |         | UNDERLINE | Show underline cursor                                                                                                    |  |  |
| 6  | F                    |         | BLINK     | Show blinking cursor                                                                                                    |  |  |
| 7  | G                    |         | BELL      | Pulse the bell output for selected duration (auto-polarity)                                                                       |  |  |
| 8  | Н                    |         | BACKSPACE | Backspace (stops at leftmost column)                                                                                              |  |  |
| 9  | I                    |         | ТАВ       | Horizontal tab to next column of 8                                                                                                |  |  |
| 0A | J                    |         | LF        | Move down one line (wraps)                                                                                                    |  |  |
| 0B | Κ                    |         | UP        | Move up one line                                                                                                    |  |  |
| 0C | L                    |         | CLD       | Clear the screen and return home                                                                                                  |  |  |
| 0D | М                    |         | CR        | Move to the leftmost column of the current line                                                                                   |  |  |
| 0E | Ν                    |         | LIGHT     | Backlight ON                                                                                                    |  |  |
| 0F | 0                    |         | DARK      | Backlight OFF                                                                                                    |  |  |
| 10 | Р                    |         | CURSOR    | Move the cursor to the position given in the next character (+64)                                                                 |  |  |
| 11 | Q                    |         | NULL      |                                                                                                    |  |  |
| 12 | R                    |         | RIGHT     | Display text following parameter as right justified. (n,text, <cr>)</cr>                                                          |  |  |
| 13 | S                    |         | CLRLINE   | Clear current line and return to start of line                                                                                    |  |  |
| 14 | Т                    | n       | BRIGHT    | Set the backlight brightness from 0 to 16 @P (brightest)                                                                          |  |  |
| 15 | U                    |         | DISPLAY   | Turn the display on (visible)                                                                                                    |  |  |
| 16 | V                    |         | BLANK     | Turn the display off (hide)                                                                                                    |  |  |
| 17 | W                    | n       | CONTRAST  | Accept the next 5-bit character and set the contrast<br>"+" or "-" will increase or decrease the current setting.                 |  |  |
| 18 | Х                    | n       | DURATION  | Accept the next 8-bit character as the current bell duration in 10ms increments. Range 02.55sec. Power-up defaults to 10 (100ms). |  |  |
| 19 | Y                    | n       | BAUD      | Set baud rate 0 to 15 (see baud rates)                                                                                            |  |  |
| 1A | Ζ                    |         | RESET     | Reset as in a power-up and select                                                                                                 |  |  |
| 1B | [                    |         | ESCAPE    | Begin special instruction                                                                                                    |  |  |
| 1B | [                    | D n [8] | CUSTOM    | Define custom 5x8 CG character (0-7)<br>D n B0 B1 B2 B3 B4 B5 B6 B7                                                               |  |  |
| 1B | [                    | E 1     | PRESET    | Use preset characters for BIG digits                                                                                              |  |  |

| Г | -   |                  |                                                                                                    |  |  |
|---|-----|------------------|----------------------------------------------------------------------------------------------------|--|--|
| L | @   | DEFAULTS         |                                                                                                    |  |  |
| [ | ?   | REPORT           |                                                                                                    |  |  |
| [ | +   | UNLOCK           |                                                                                                    |  |  |
| ١ |     | LCD DATA         | Write the next binary character directly to the LCD data register                                                             |  |  |
| ] |     | LCD CONTROL      | Write the next binary character directly to the LCD control register                                                          |  |  |
| ۸ |     | EEADDR           | Use the next binary character as the EEPROM address pointer                                                                   |  |  |
| - |     | EEDATA           | Write the next binary character to the current EEPROM location and increment the pointer . Use this to change Splash message. |  |  |
|   |     | DESEL            | Deselect all units                                                                                                    |  |  |
|   |     | SEL1             | Select unit 1                                                                                                    |  |  |
|   |     | SELx             | Select unit x (10E)                                                                                                    |  |  |
|   |     | SELALL           | Select all units                                                                                                    |  |  |
| [ | # n | ENUM             | Enumerate this display as one of 8 display 1-8                                                                                |  |  |
|   |     | <break></break>  | RESET                                                                                                    |  |  |
|   |     | ł                |                                                                                                    |  |  |
|   |     | · · · · · ·      |                                                                                                    |  |  |
|   |     |                  |                                                                                                    |  |  |
|   |     | \<br>]<br>~<br>_ | \ LCD DATA   ] LCD CONTROL   ^ EEADDR   _ EEDATA   DESEL   SEL1   SELX   SELALL   [ # n                                       |  |  |

#### CONNECTIONS

| INTERACE CONNECTOR |      |        |      |  |
|--------------------|------|--------|------|--|
|                    | ТОР  | BOTTOM |      |  |
| PIN                | NAME | PIN    | NAME |  |
| 1                  | vcc  | 2      | NC   |  |
| 3                  | GND  | 4      | SCL  |  |
| 5                  | RXD  | 6      | TXD  |  |
| 7                  | GND  | 8      | SDA  |  |
| 9                  | VCC  | 10     | NC   |  |

| BUZZER |         |  |  |  |  |
|--------|---------|--|--|--|--|
| PIN    | NAME    |  |  |  |  |
| 1      | BUZZER- |  |  |  |  |
| 2      | GND     |  |  |  |  |
| 3      | ADJ     |  |  |  |  |
| 4      | VCC     |  |  |  |  |
|        |         |  |  |  |  |
|        |         |  |  |  |  |
|        |         |  |  |  |  |

| PROGRAMMING |                 |  |  |  |
|-------------|-----------------|--|--|--|
| PIN         | NAME            |  |  |  |
| 1           | VPP             |  |  |  |
| 2           | VCC             |  |  |  |
| 3           | GND             |  |  |  |
| 4           | ICSPDAT/BUZZER- |  |  |  |
| 5           | ICSPCLK/ADJ     |  |  |  |
|             |                 |  |  |  |